## **Clearing Locked Students**

A student will be locked out of the program after trying to login three times unsuccessfully. Students will automatically be unlocked at midnight each night.

To unlock the student(s) immediately: I'm a Student  $\left. \right\rangle$ Ò 1. Login with teacher username and password. I'm a Teacher/Administrator Dashboards Dashboards<br>and Reporting  $\circledast$ E **STAR Accelerated** Consolidated Reading<br>Dashboard Summary<br>Dashboard Reading 2. Select < Users >. Product Renaissance<br>
Home Connect **23** Users **言** School Years  $\bullet$ Administration Renaissance Place Real Time Home > Personnel, Students, and Parents Personnel, Students, and Parents **Students View Students** 3. Select < Clear Locked Students >. Clear Locked Students **User Profile** My Settings

4. Click < Clear > and < Done >. If there are multiple students locked out, select < Clear All Student Locks >.

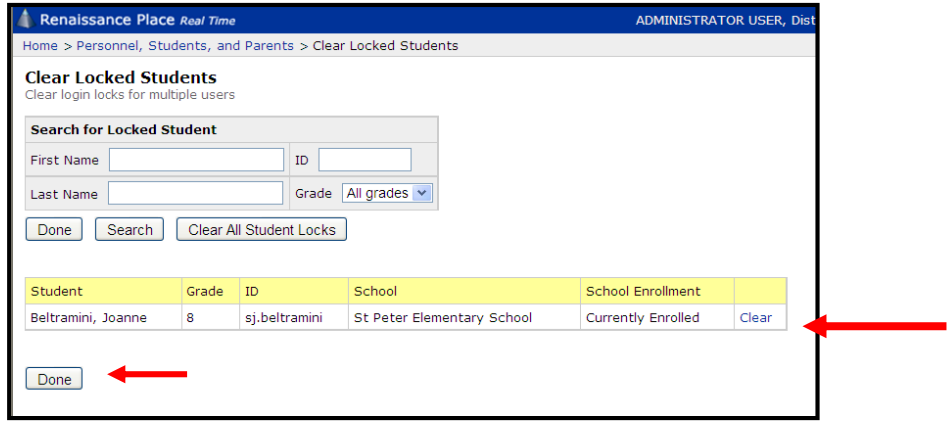